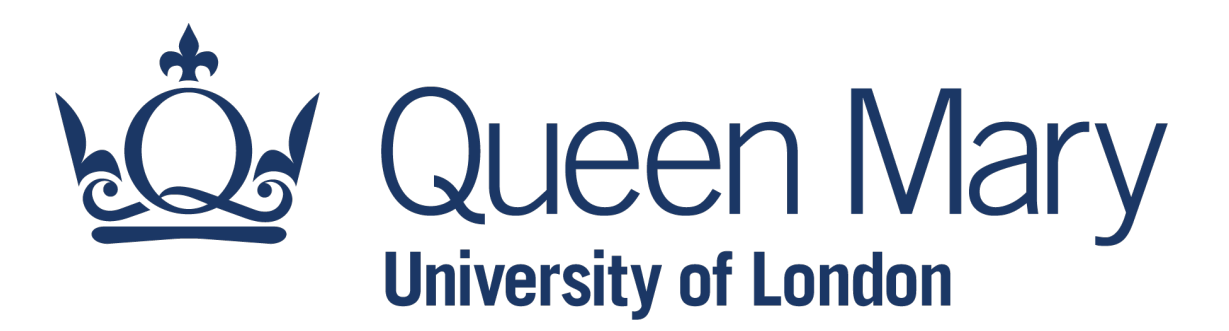

## **[QHP4701](http://nikeshbajaj.in/) Introduction to Data Science Program**

Data handling with Pandas Library

Lecturer: Nikesh Bajaj, PhD School of Physical and Chemical Sciences *http://nikeshbajaj.in*

#### Introduction to Pandas

- Reading a CSV file and viewing Data
- Creating DataFrame and writing to CSV
- Selecting and Indexing
- Creating columns and Assigning valu[es](https://jakevdp.github.io/PythonDataScienceHandbook/)
- ●Aggregation of Data
- Aggregation of Data by group
- Concatenation and Renaming
- More on Pandas

*Ref: Python Data Scien* 

Link: https://jakevdp.gith

#### **Pandas: Handling Data**

- Pandas is a python library to handle tabulated data. It convert a tabulated data in an easy-to-use structure to manipulated and analyse.
- Among others, Anaconda comes with Pandas.
- To use Pandas, first we need to import it as

import pandas as pd

#### **Read a CSV file**

● Let's start with reading a file first.

```
pd.read_csv(file_path)
```
File\_path has to be a string as full path (absolute or relative path)

import numpy as np import matplotlib.pyplot as plt import pandas as pd

```
file_path ='../dataset_file.csv'
D = pd.read_csv(file_path)
```
## **Pandas Object: DataFrame**

● After reading a file, check type and options.

```
D = pd.read_csv(file.path)
```
type(D)

D.<TAB>

Pandas read a file and save as a DataFrame object, which has many advantages over numpy array.

Pandas DataFrame can be converted to numpy array using  $X = np.array(D)$ 

 $X = D.to_number()$ 

#### **Pandas Object: DataFrame**

#### ● Pandas DataFrame can have columns with different data-types

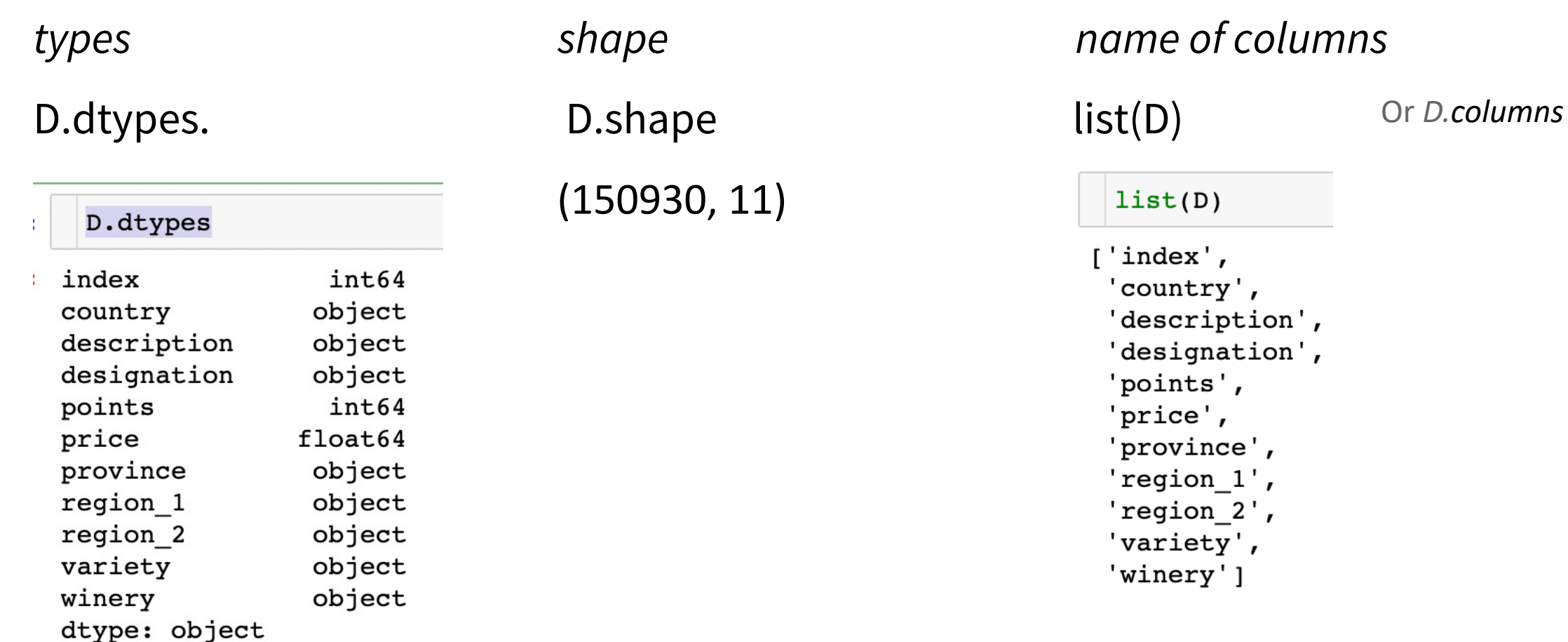

#### **View Data**

#### ● Pandas display DataFrame as Table like – more readable

Viewing first few rows or a particular column

● display(D)

● D.head()

 $\bullet$  D.head(10)

● D['country']

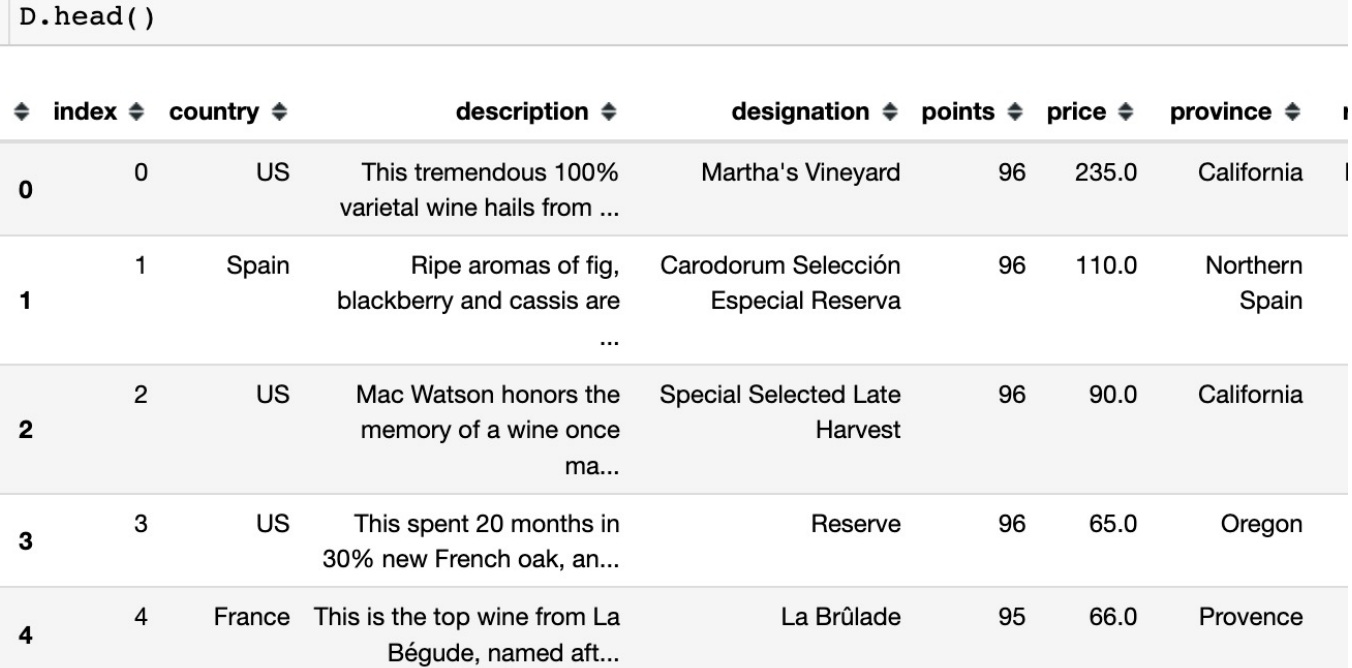

#### **Pandas Object: DataFrame**

● Creating a DataFrame

● Using Dict, Lists, Arrays

 $df = pd.DataFrame({'C1': [1,2,3]},$ 'C2': ['A','B','C'],  $\div$  C1  $\div$  C2  $\div$  C3  $\div$  $'C3': [0.1, 0.3, 0.5]$  $\mathbf{1}$  $A$  $0.1$  $\mathbf 0$  $\blacksquare$  $\overline{2}$ B  $0.3$ 3  $\mathbf{C}$  $\overline{2}$  $0.5$  $C = [[1, 'A', 0.1],$ [2,'B', 0.3], [3,'C', 0.5]]  $df = pd.DataFrame(C,$ ,  $colums=['C1', 'C2', 'C3']$ 

- Reading a CSV file and viewing Data
- Creating DataFrame and writing to CSV
- Selecting and Indexing
- Creating columns and Assigning values
- ●Aggregation of Data
- Aggregation of Data by group
- Concatenation and Renaming
- More on Pandas

#### **Pandas Object: DataFrame**

● Creating a DataFrame

#### ●Index names

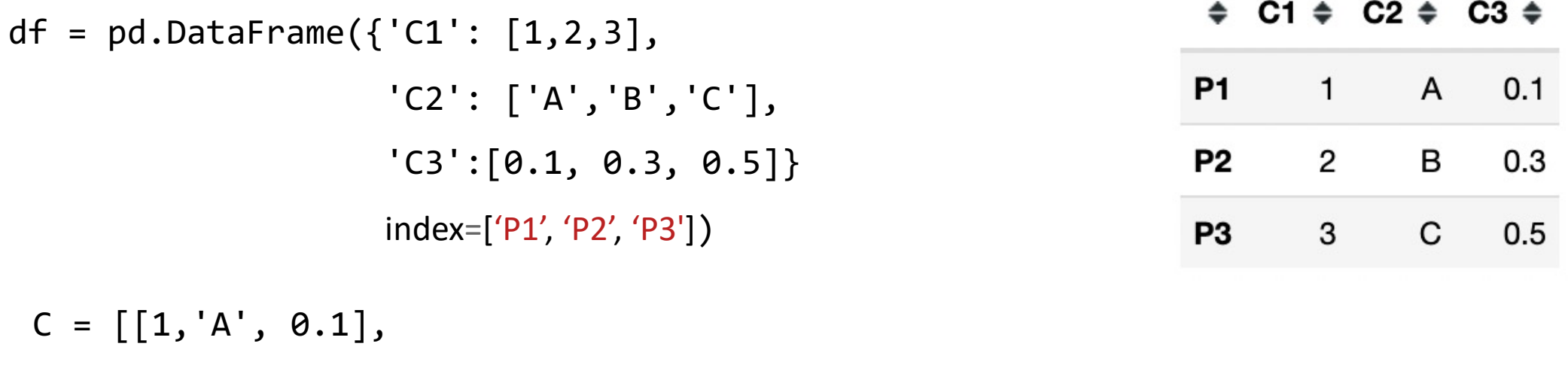

```
[2,'B', 0.3],
     [3,'C', 0.5]]
df = pd.DataFrame(C,, colums=['C1', 'C2', 'C3'],index=['P1', 'P2', 'P3'])
```
#### **Writing DataFrame to csv**

● To write a DataFrame to a CSV file pd.to\_csv() is used

● file\_path = 'C:/Users/my\_path\_to\_data/data.csv'

●df.to\_csv(file\_path)

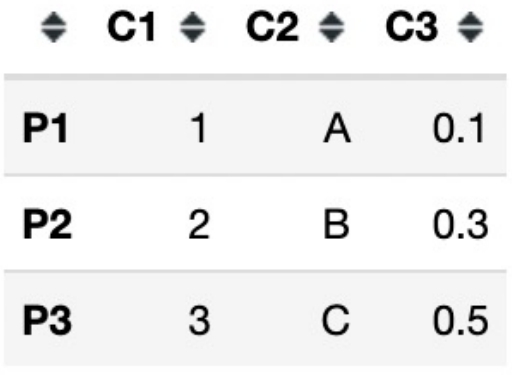

 $\bullet$ 

- Reading a CSV file and viewing Data
- Creating DataFrame and writing to CSV
- Selecting and Indexing
- Creating columns and Assigning values
- ●Aggregation of Data
- Aggregation of Data by group
- Concatenation and Renaming
- More on Pandas

● A column of DataFrame can be selected by using column name or index

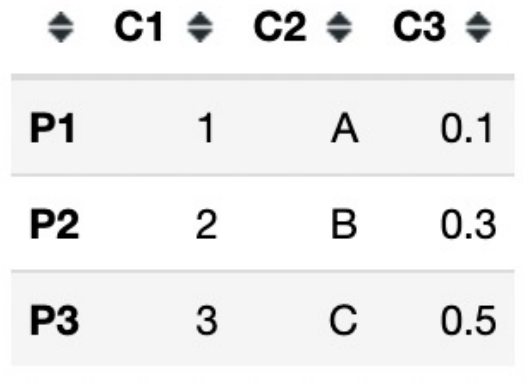

 $\bullet$  df.C1  $\qquad \qquad$  df.c1 df.iloc[:, 0]  $P1$ 1  $P<sub>2</sub>$  $\mathbf{2}$  $df.iloc[:,0]$ 3  $P<sub>3</sub>$ Name: C1, dtype: int64  $P1$  $\mathbf{1}$  $P<sub>2</sub>$  $\overline{2}$  $df['C1']$  $\overline{3}$  $P<sub>3</sub>$  $\bullet$  df['C1'] Name: C1, dtype: int64  $P1$ 1  $P<sub>2</sub>$  $\mathbf{2}$  $P<sub>3</sub>$ 3

Name: C1, dtype: int64

● Multiple columns of DataFrame can be selected by using column name or index

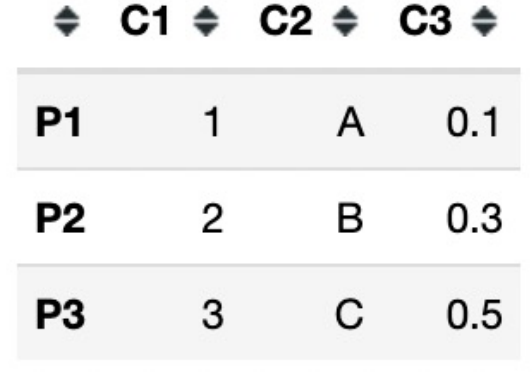

 $\bullet$  df[['C1','C2']] df.iloc[:, 0:2]

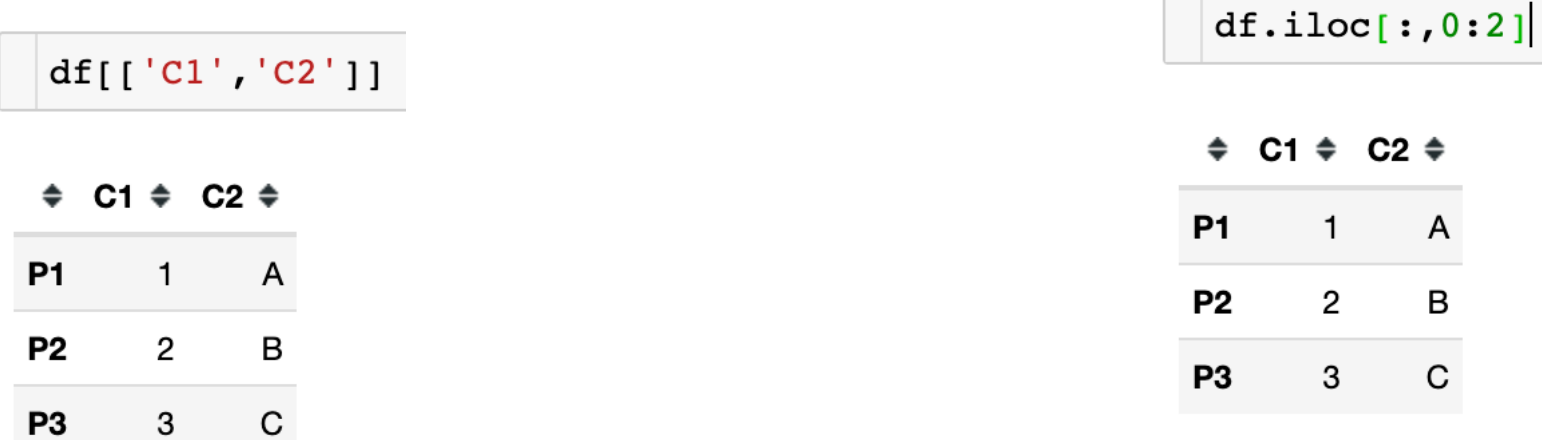

● An element in a column of DataFrame can be selected using python indexing

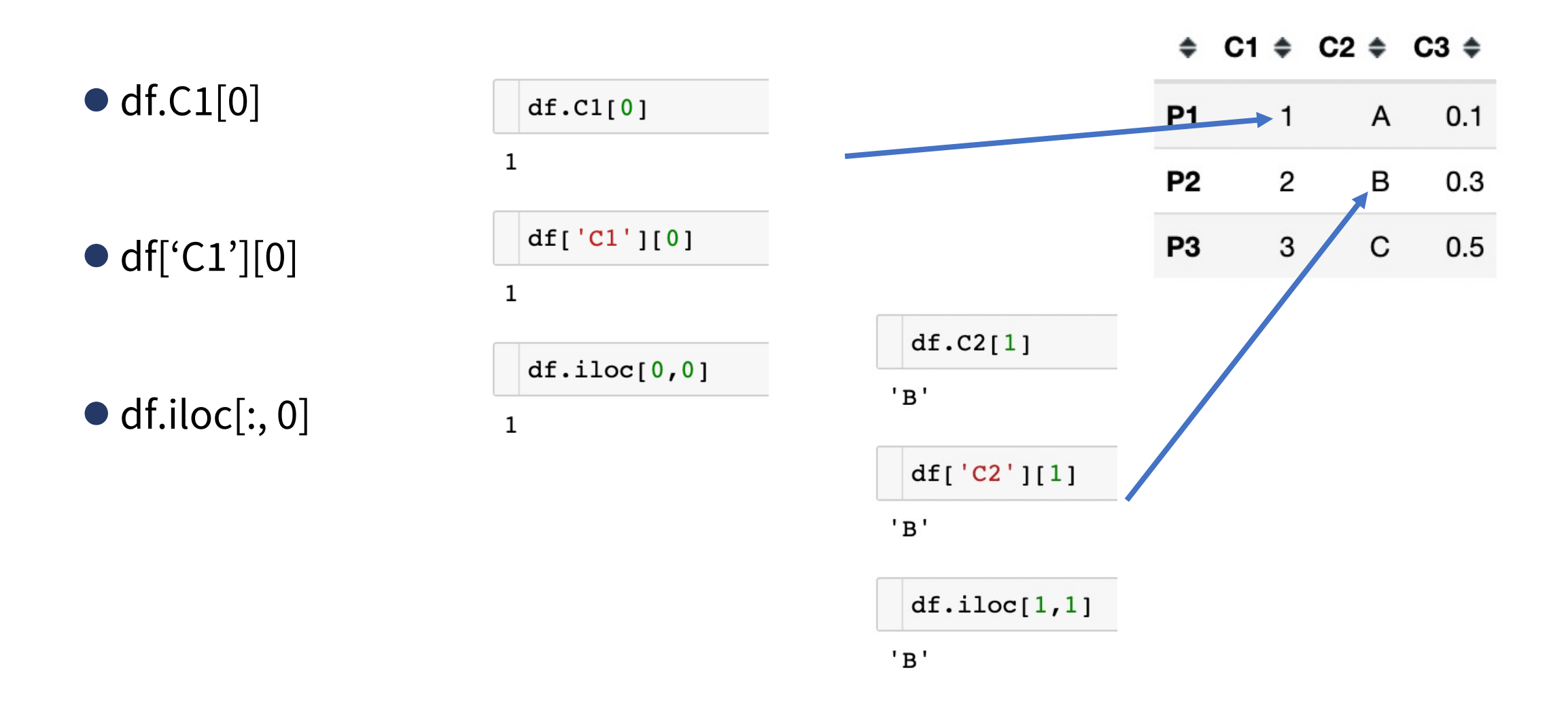

● In Pandas using .iloc, indexing can be done as numpy

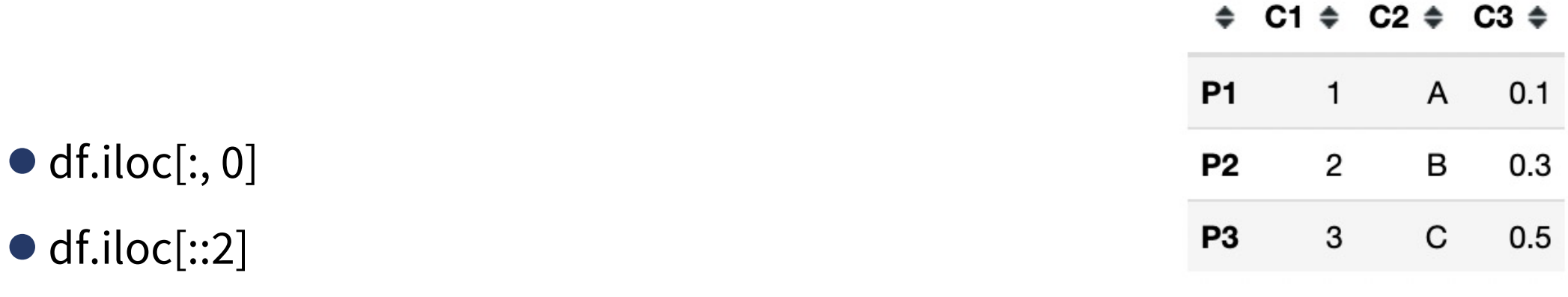

●df.iloc[0]

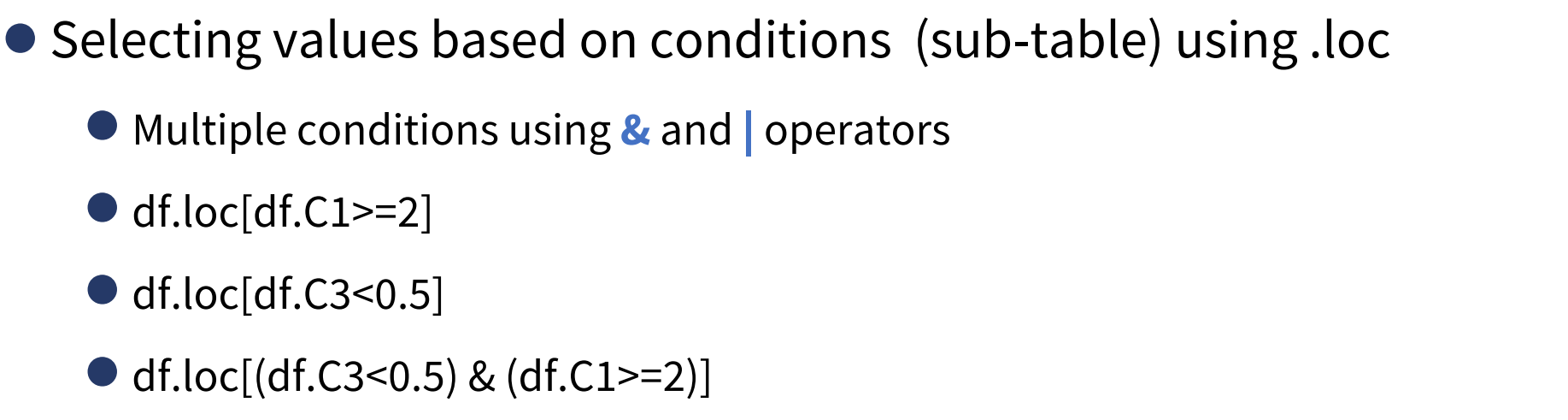

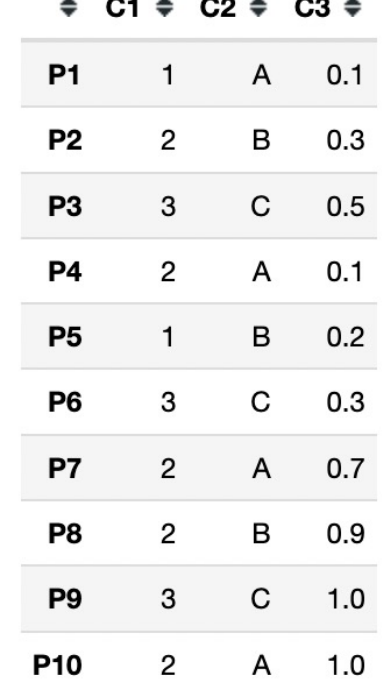

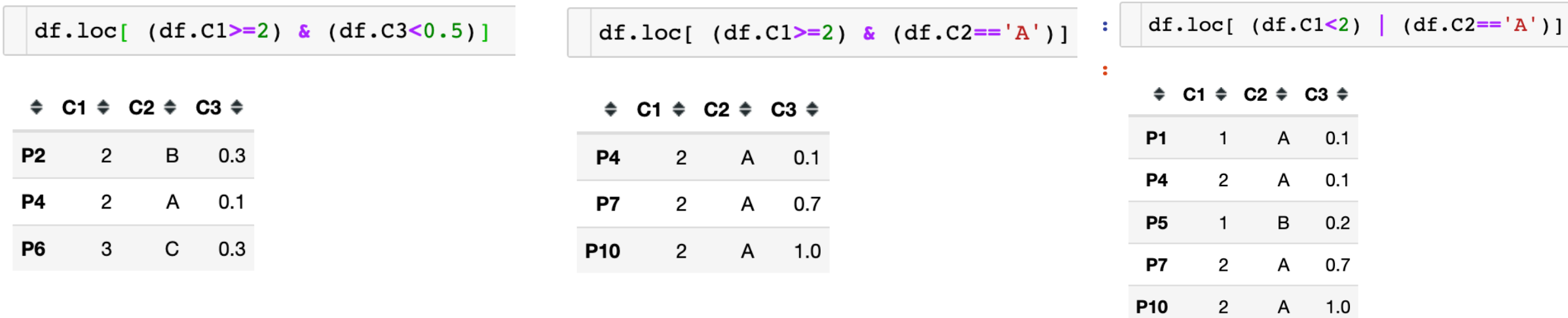

- Selecting values based on conditions (sub-table) using .loc
	- Multiple conditions using **isin**

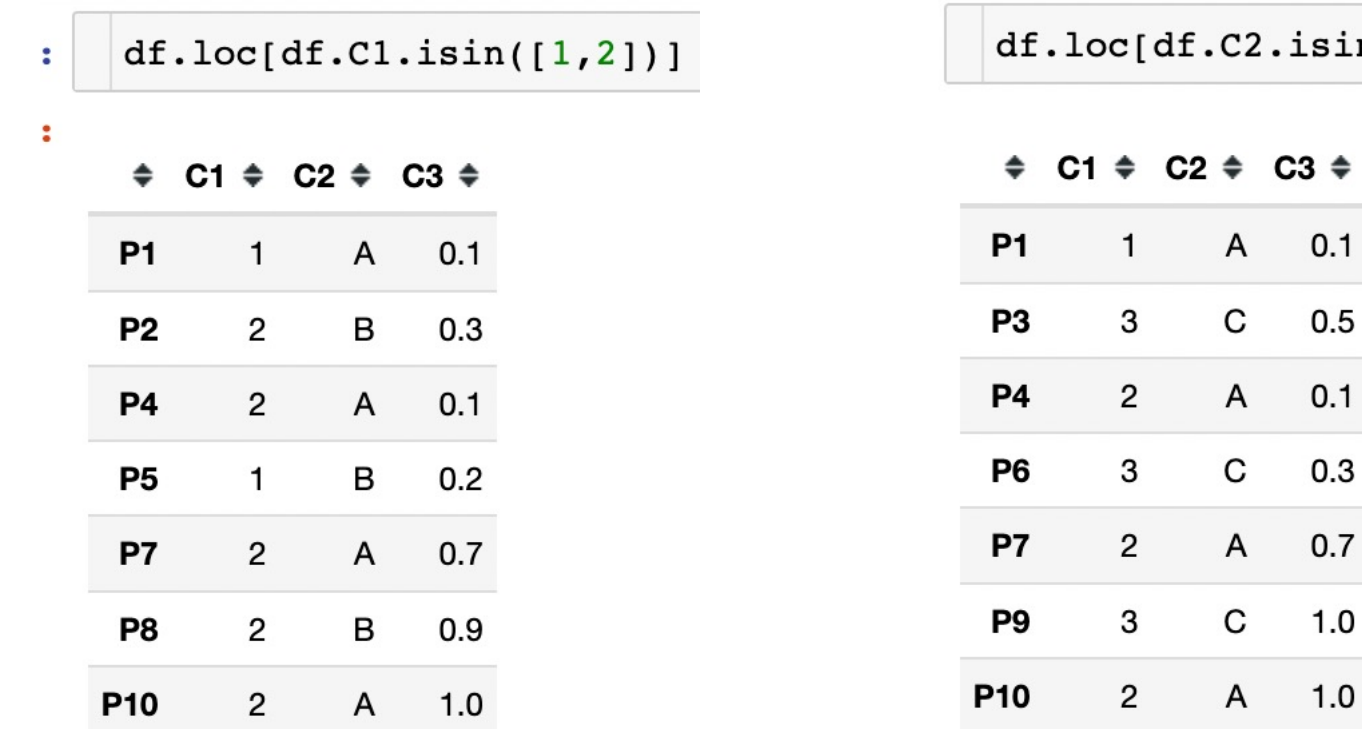

 $sin([ 'A', 'C'] ) ]$ 

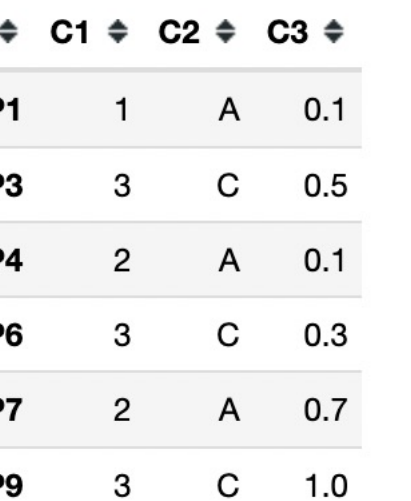

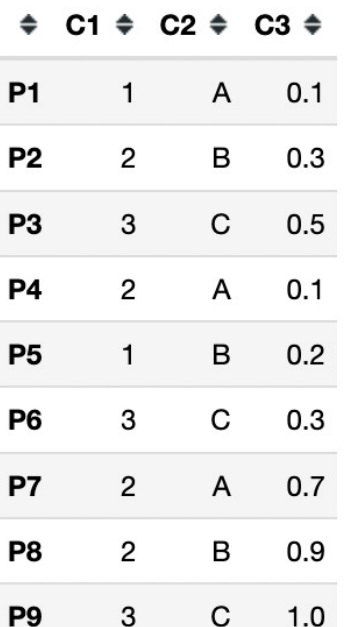

Γ

P<sub>10</sub>

 $\overline{2}$ 

 $1.0$ 

A

- Selecting values based on conditions (sub-table) using .loc
	- Missing values using **isnull** and **notnull**

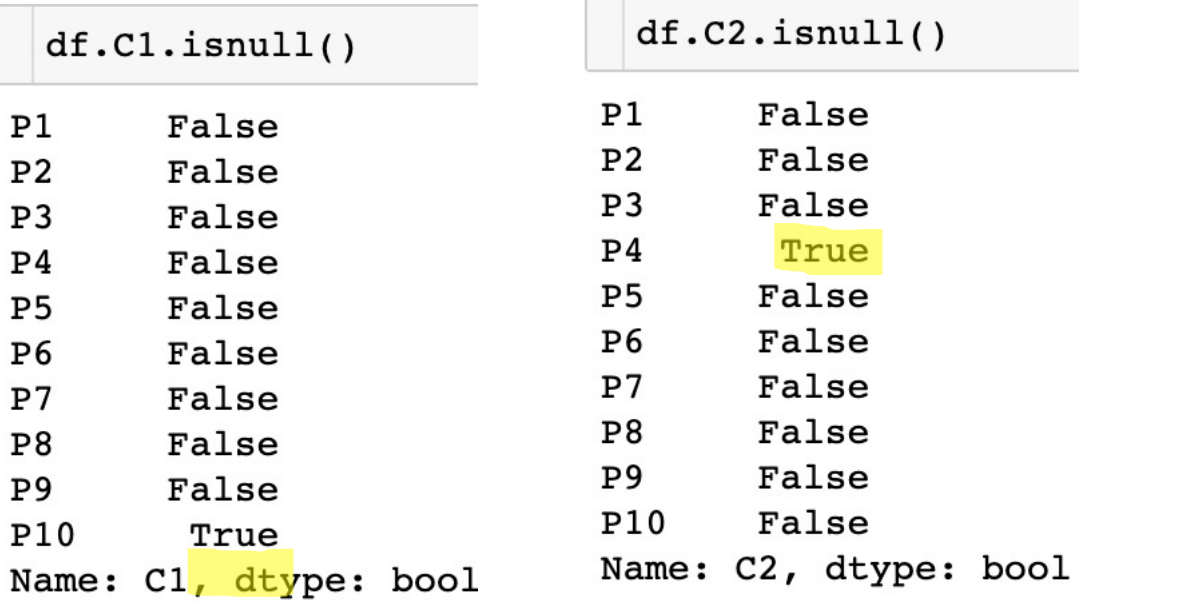

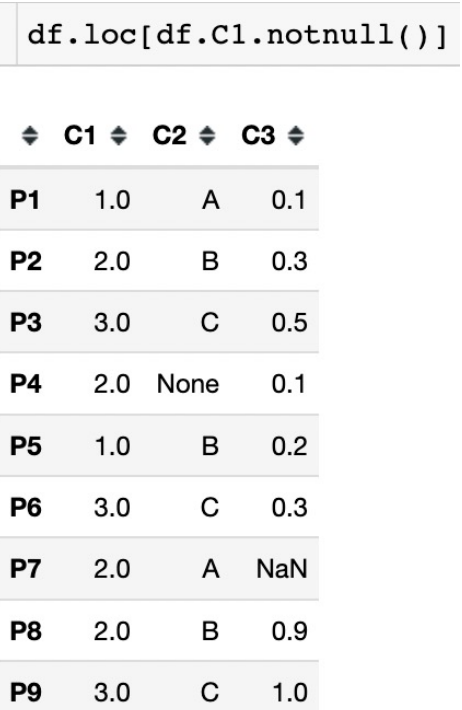

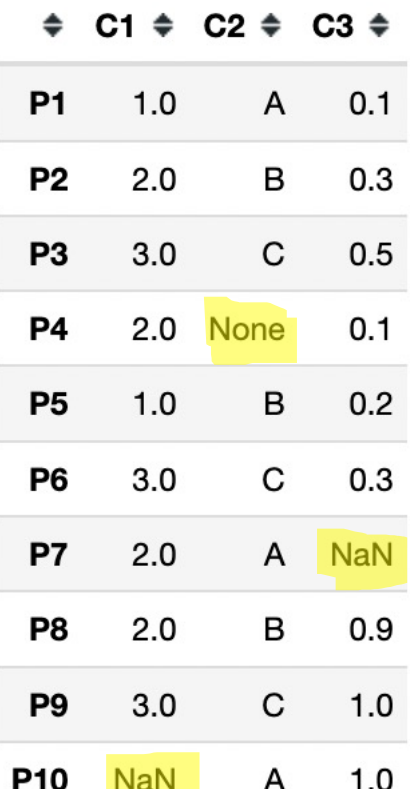

- Reading a CSV file and viewing Data
- Creating DataFrame and writing to CSV
- Selecting and Indexing
- Creating columns and Assigning values
- ●Aggregation of Data
- Aggregation of Data by group
- Concatenation and Renaming
- More on Pandas

## **Creating new column and Assigning**

- ●To create a new column, dictionary type approach is used
	- df['C4'] =  $[1,2,1,2,...]$
	- $\bullet$  df['C4'] = 0
	- $\bullet$  df['C5'] = None

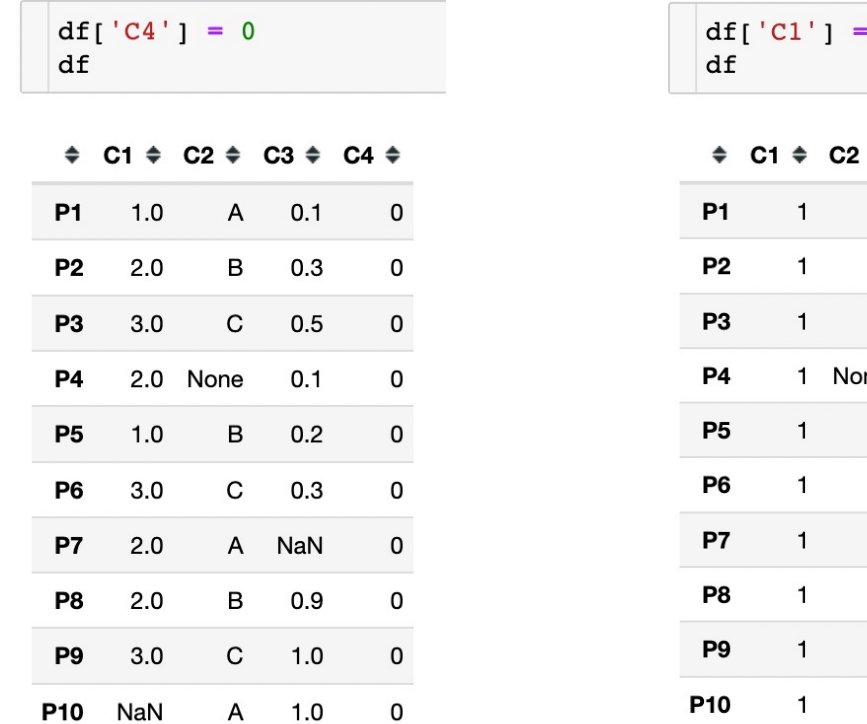

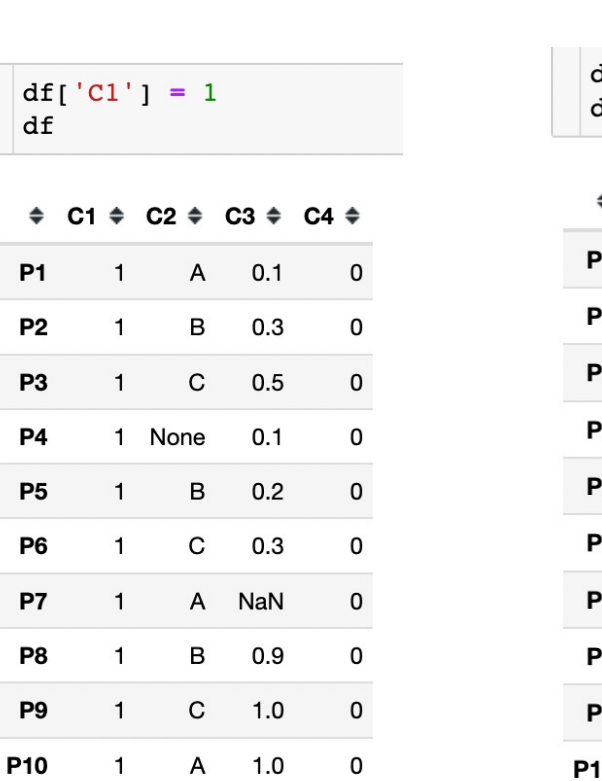

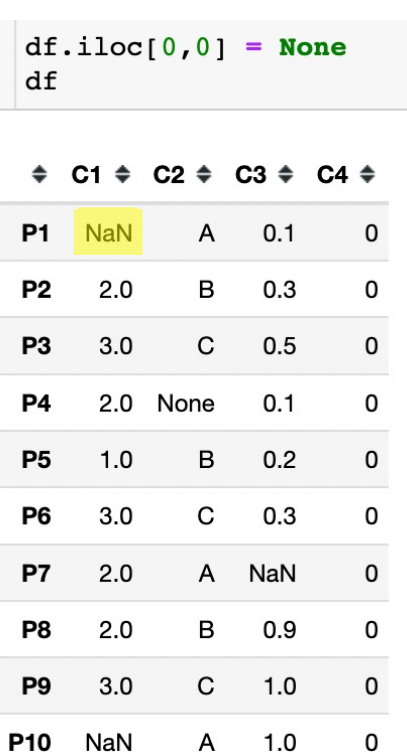

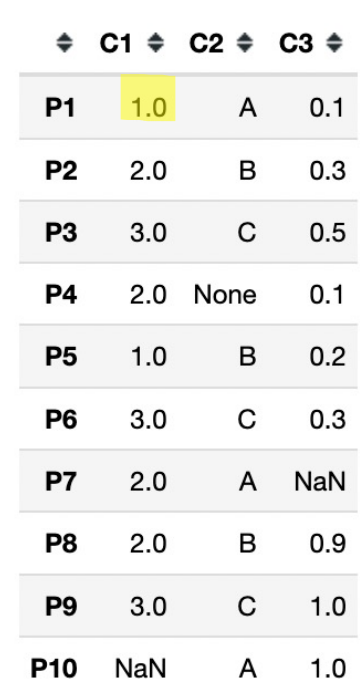

- Reading a CSV file and viewing Data
- Creating DataFrame and writing to CSV
- Selecting and Indexing
- Creating columns and Assigning values
- Aggregation of Data
- Aggregation of Data by group
- Concatenation and Renaming
- More on Pandas

## **Aggregation of Data**

- Aggregation of data includes computing statistics such as minimum, maximum, mean, standard deviation and counts
- Pandas make is easy to compute such statistics using describe()
- It can be done for entire DataFrame or a column
- With entire DataFrame, It works only on numerical columns

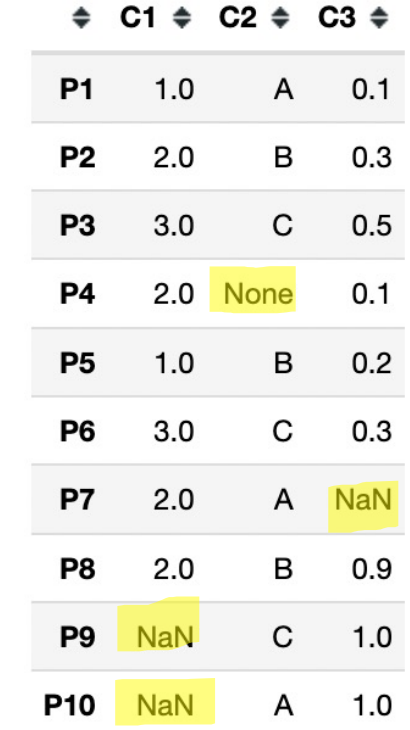

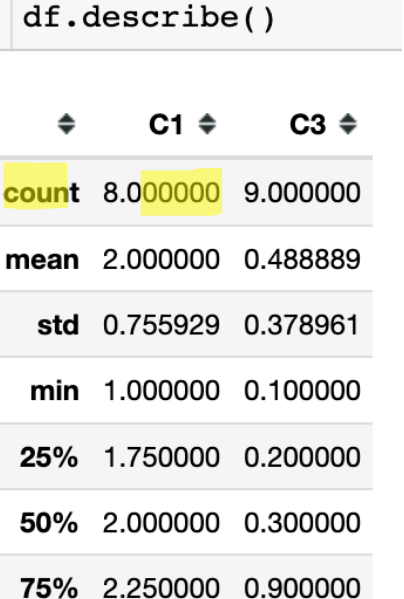

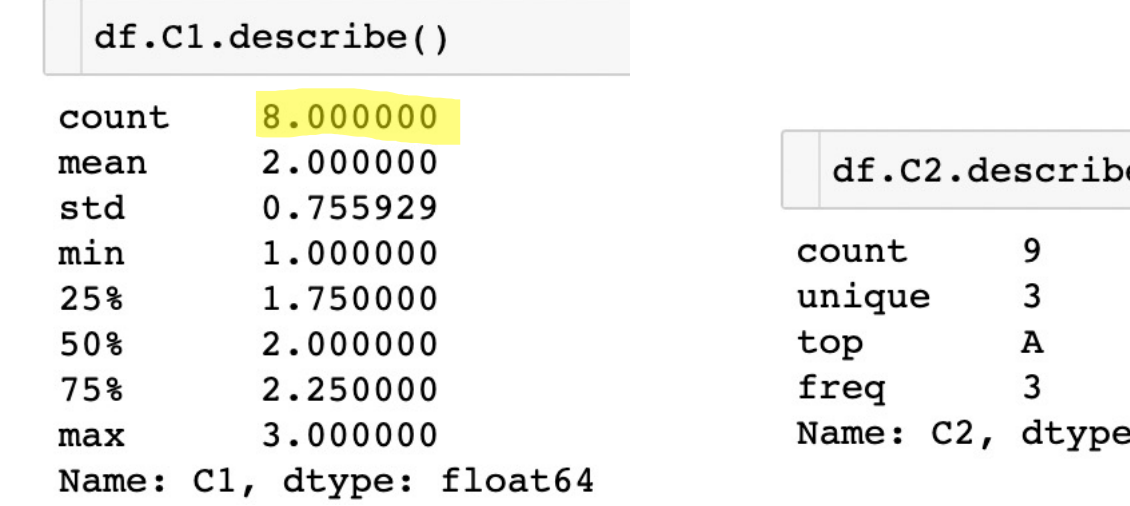

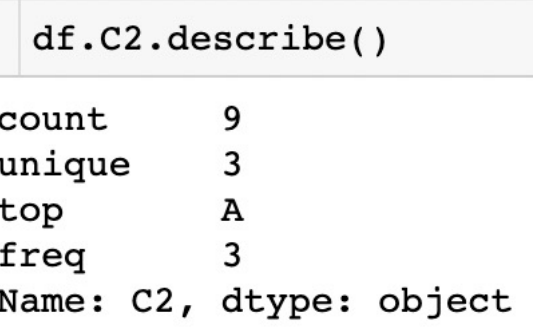

max 3.000000 1.000000

# **Aggregation of Data**

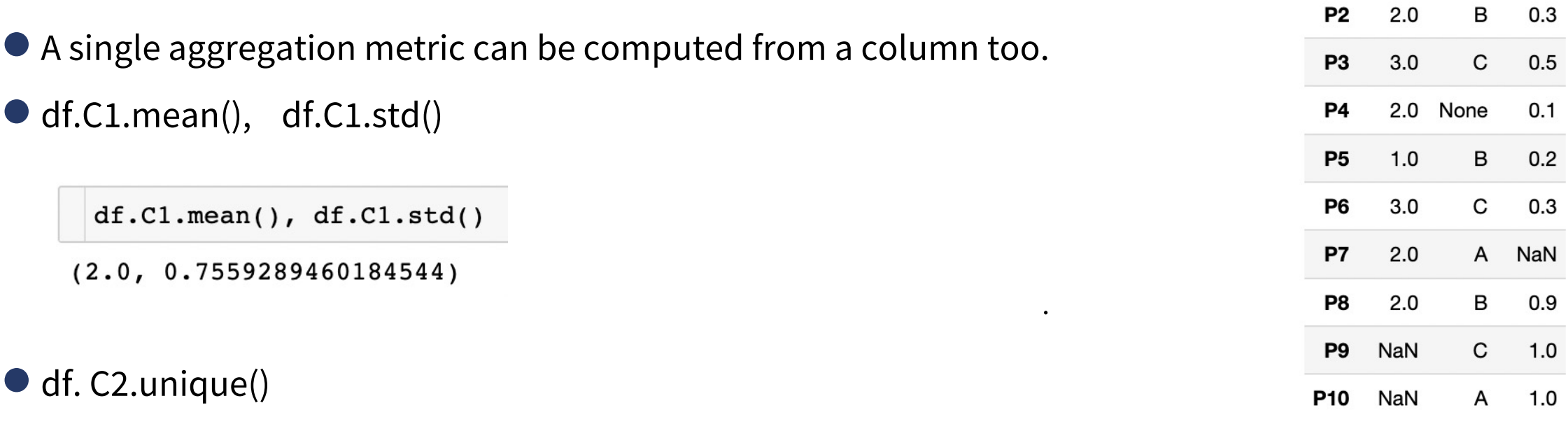

 $\div$  C1  $\div$ 

 $1.0$ 

**P1** 

 $C2 \div C3 \div$ 

A

 $0.1$ 

df. C2.unique()

array(['A', 'B', 'C', None], dtype=object)

●df.C2.value\_counts()

df.C2.value\_counts()  $C<sub>2</sub>$ 3 А 3 в  $\mathbf C$ 3 Name: count, dtype: int64

- Reading a CSV file and viewing Data
- Creating DataFrame and writing to CSV
- Selecting and Indexing
- Creating columns and Assigning values
- Aggregation of Data
- Aggregation of Data by group
- Concatenation and Renaming
- More on Pandas

### **Aggregation of Data by groups**

 $df.groupby('C2').C1.mean()$ 

1.500000

1.666667

 $C<sub>2</sub>$  $\overline{A}$ 

 $\, {\bf B}$ 

● Aggregation of Data can be done group-wise using 'groupby'.

For example mean of C1 corresponds to names in C2

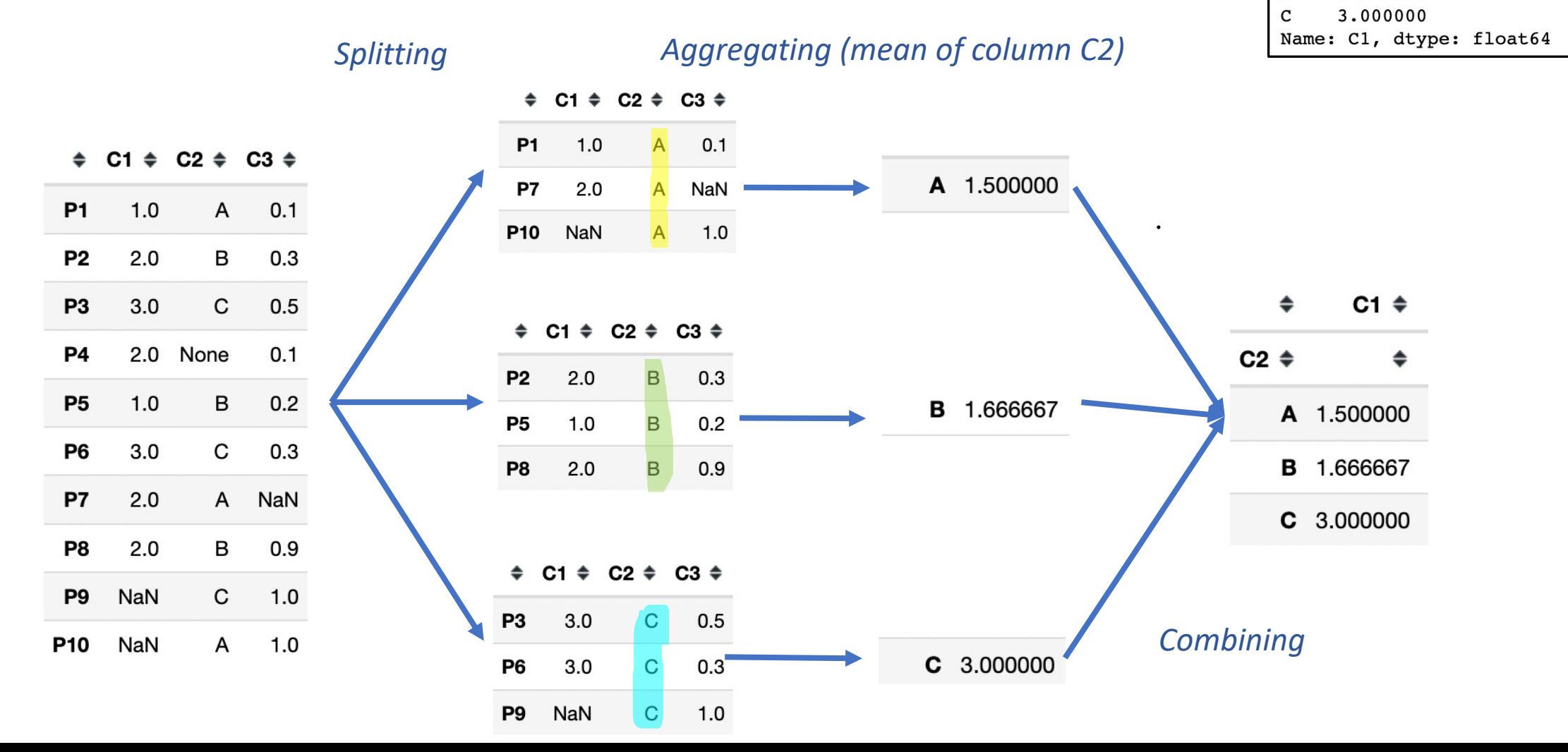

## **Aggregation of Data by groups**

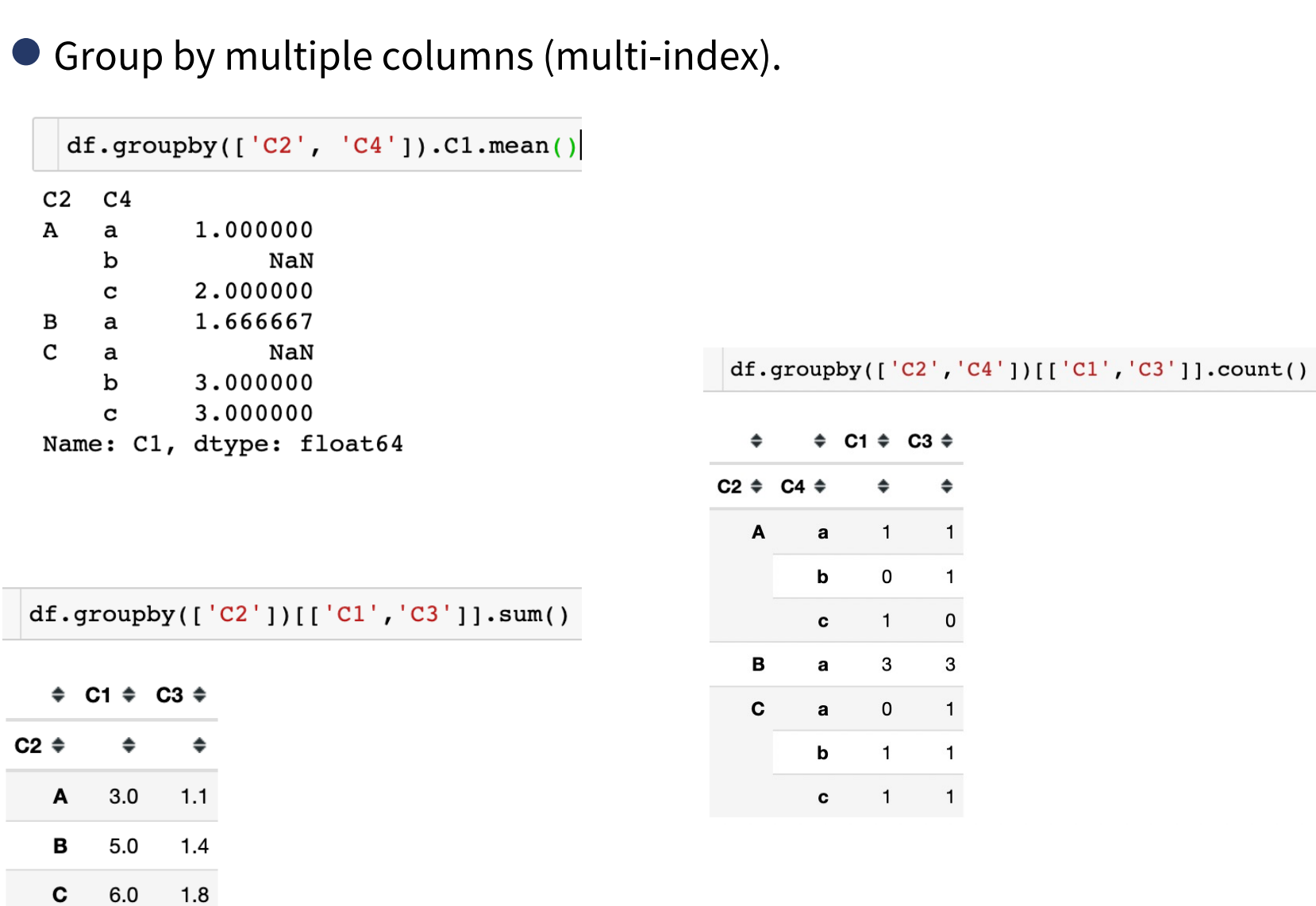

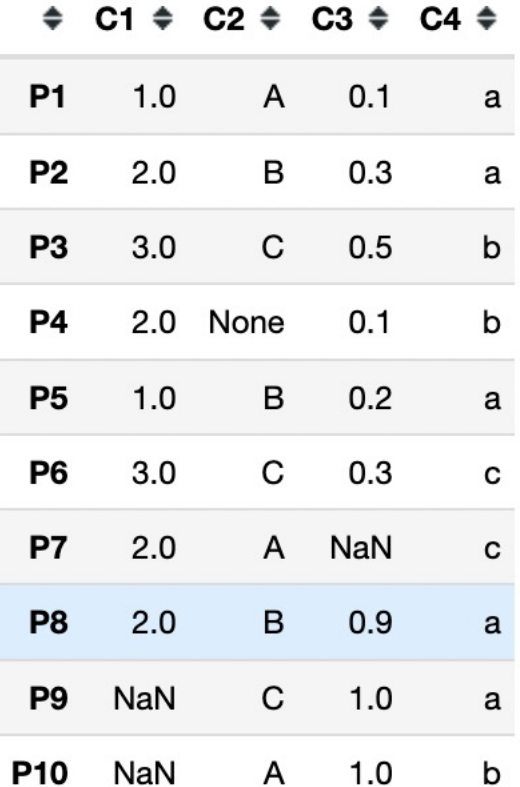

- Reading a CSV file and viewing Data
- Creating DataFrame and writing to CSV
- Selecting and Indexing
- Creating columns and Assigning values
- Aggregation of Data
- Aggregation of Data by group
- Concatenation and Renaming
- More on Pandas

#### **Concatenation of DataFrames**

● Two dataFrames can be combined using pd.concat()

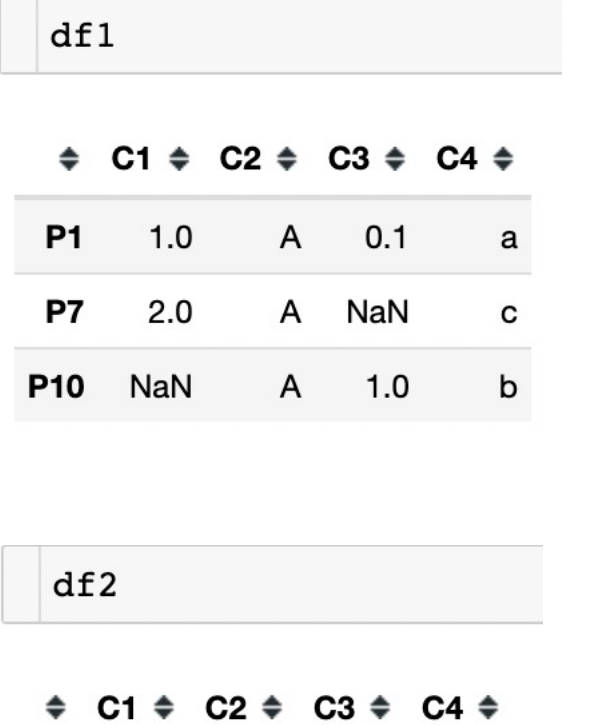

 $\mathsf B$ 

 $\mathsf B$ 

B

 $0.3$ 

 $0.2$ 

 $0.9$ 

 $\mathbf a$ 

a

 $\mathsf a$ 

**P2** 

**P5** 

P<sub>8</sub>

 $2.0$ 

 $1.0$ 

 $2.0$ 

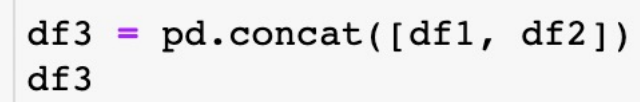

 $\div$  C1  $\div$  C2  $\div$  C3  $\div$  C4  $\div$ 

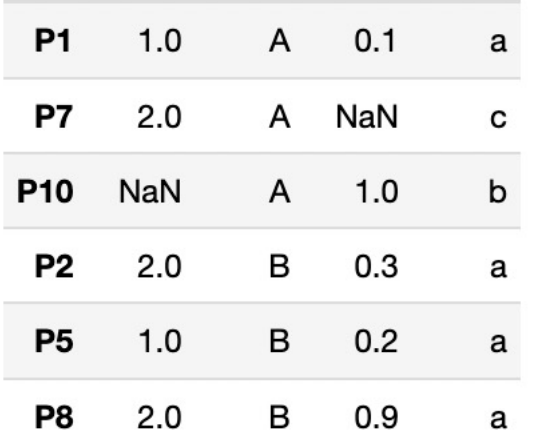

#### **Renaming columns**

#### ● Renaming columns

df1 = df.rename(columns={ $'Cl':'Cl', 'C2':'Cl'$ })  $df1$ 

 $\div$  C0  $\div$  C1  $\div$  C3  $\div$  C4  $\div$ 

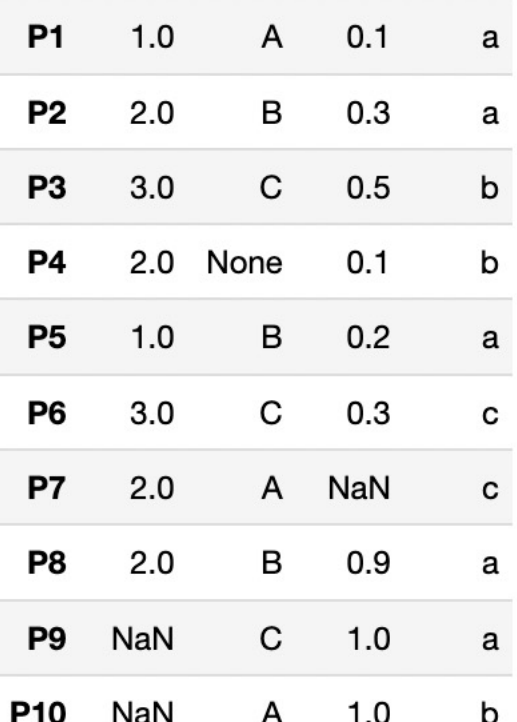

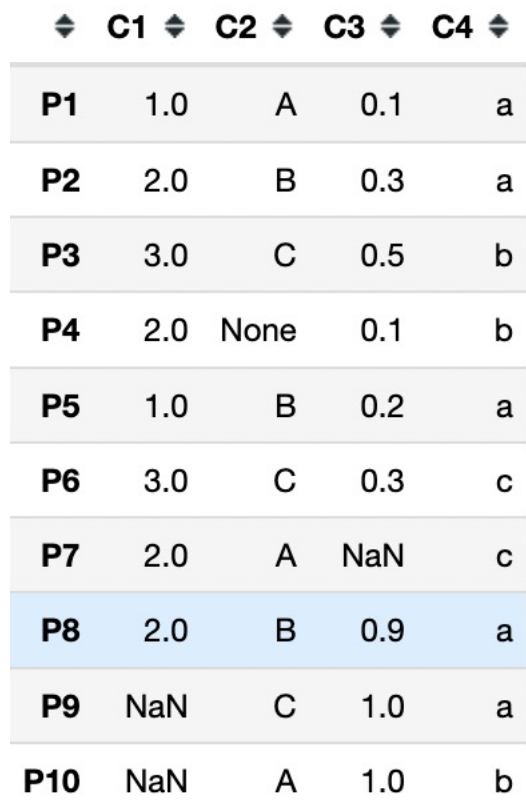

- Reading a CSV file and viewing Data
- Creating DataFrame and writing to CSV
- Selecting and Indexing
- Creating columns and Assigning values
- Aggregation of Data
- Aggregation of Data by group
- Concatenation and Renaming
- More on Pandas

#### **More on Pandas**

- Filling nan values with 'unknown': df.fillna("Unknown")
- For applying function on a column: df.apply () and lambda operation
- Sort DataFrame by a column: df.sort\_values(by='C2')
- Multiple-aggregation in groupby: df.groupby('C2').aggregate(['min', np.median, max])
- Pandas Series Object: pd.Series
- Removing rows with nan : df.dropna
- Plots in Pandas : df.C1.plot(), df.C3.plot(kind='bar')

#### ● Next !!!

- 4.2: Lab session on Visualisation and Pandas

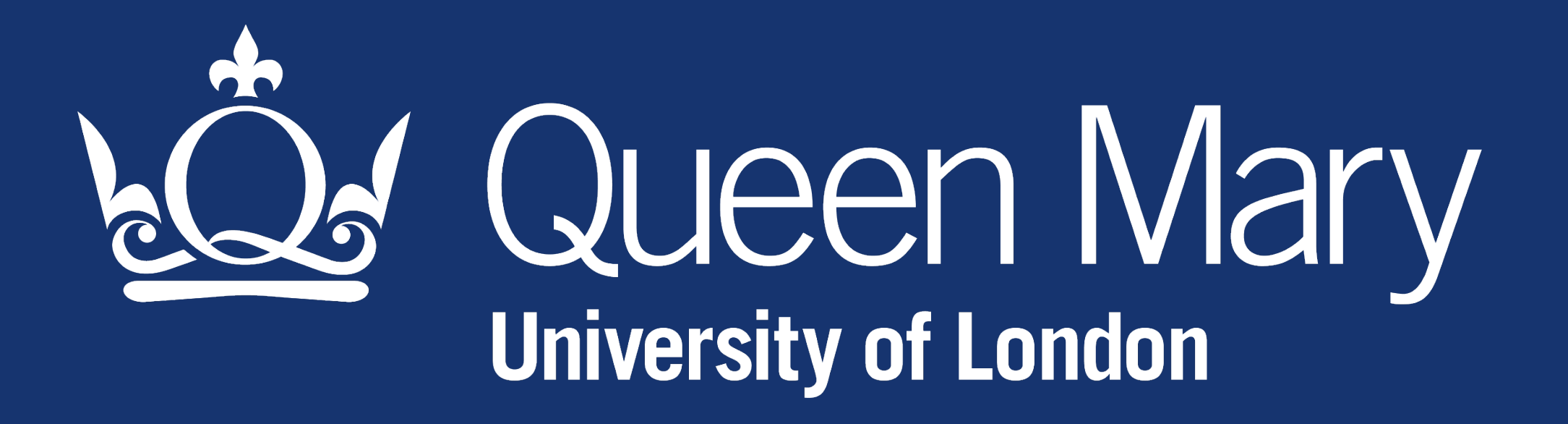